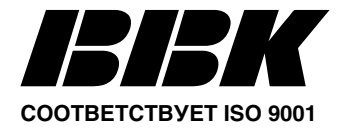

# **ПОРТАТИВНЫЙ DVD−ПЛЕЕР DL333S**

# **Руководство по эксплуатации**

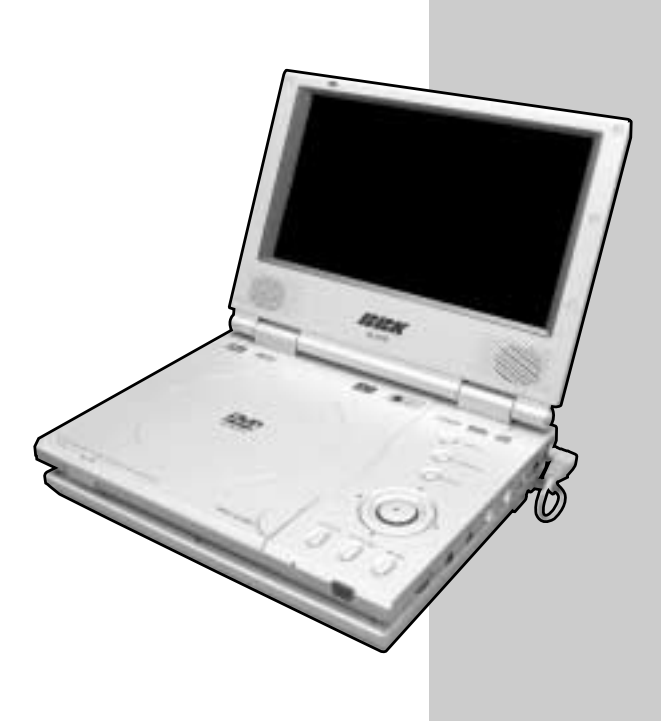

**Спасибо за приобретение техники BBK. Внимательно прочтите инструкцию перед использованием аппарата.**

# **ИНСТРУКЦИЯ ПО МЕРАМ БЕЗОПАСНОСТИ**

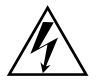

### **Символ Опасности**

Напоминание пользователю о высоком напряжении.

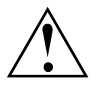

#### **Символ Предупреждения**

Напоминание пользователю о проведении всех действий в соответствии с инструкциями.

### **ПРЕДУПРЕЖДЕНИЕ:**

- Не допускайте эксплуатации устройства в условиях повышенной влажности, а также попадания внутрь воды. Никогда самостоятельно не вскрывайте аппарат, это аннулирует гарантийные обязательства производителя и может стать причиной повреждений. Для ремонта и технического обслуживания обращайтесь только к квалифицированным специалистам.
- Устройство содержит лазерную систему, поэтому не пытайтесь самостоятельно открывать и ремонтировать устройство. Лазерный луч опасен при снятой крышке корпуса. Не смотрите вблизи на лазерный луч. Во избежание запыления оптической лазерной системы аппарата, не оставляйте отсек для диска открытым в течение длительного времени.
- При перемещении устройства из холодного места в теплое или наоборот на лазерной головке может образоваться конденсат, и устройство не будет работать должным образом. В таком случае выключите аппарат и подождите 1 − 2 часа.
- Не включайте аппарат во время зарядки аккумулятора, это может привести к снижению срока службы батареи. Отключайте устройство от аккумулятора, если не собираетесь его использовать в течение долгого времени, так как в дежурном режиме аппарат потребляет небольшое количество энергии.
- Не ставьте посторонние предметы на корпус проигрывателя, это может быть причиной некорректного воспроизведения.
- TFT−экран проигрывателя может быть легко поврежден. Избегайте касания экрана руками и другими предметами, никогда с силой не нажимайте на него, это может вывести устройство из строя. Для очистки используйте сухую мягкую ткань или специальные чистящие средства для TFT−мониторов.
- Для очистки корпуса аппарата допустимо использование небольшого количества нейтрального моющего средства. Никогда не используйте абразивные материалы или органические соединения (алкоголь, бензин и т.д.) для чистки устройства.

#### **РЕКОМЕНДАЦИИ:**

Перед использованием устройства внимательно ознакомьтесь с инструкцией. После чтения этого руководства, пожалуйста, сохраните его для использования в будущем.

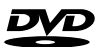

**Торговая марка, принадлежащая DVD Format / Logo Licensing Corporation, зарегистрированная в США, Японии и других странах.**

**Данное устройство содержит систему защиты авторских прав, принадлежащую компании Macrovision Corporation и другим законным владельцам и защищённую патентами США и другими сертификатами об авторских правах. Использование этой технологии должно быть подтверждено разрешением компании Macrovision Corporation и предназначено для домашнего использования ограниченным кругом лиц, если другое не оговорено договором с компанией Macrovision Corporation. Дизассемблирование и реинжиниринг этой технологии преследуется по закону.**

**Все иллюстрации, приведенные в данной инструкции, являются схематическими изображениями объектов и могут отличаться от их реальных изображений.**

# **СОДЕРЖАНИЕ**

# **ВВЕДЕНИЕ**

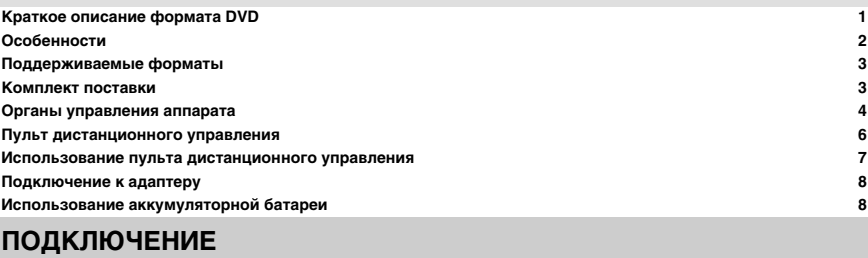

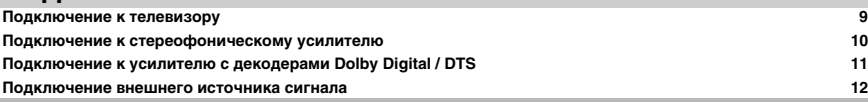

# **НАЧАЛО РАБОТЫ**

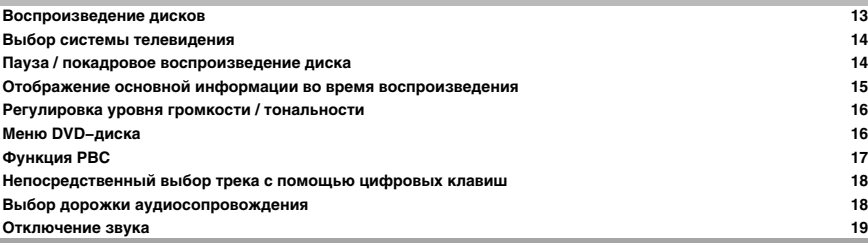

# **ВОСПРОИЗВЕДЕНИЕ**

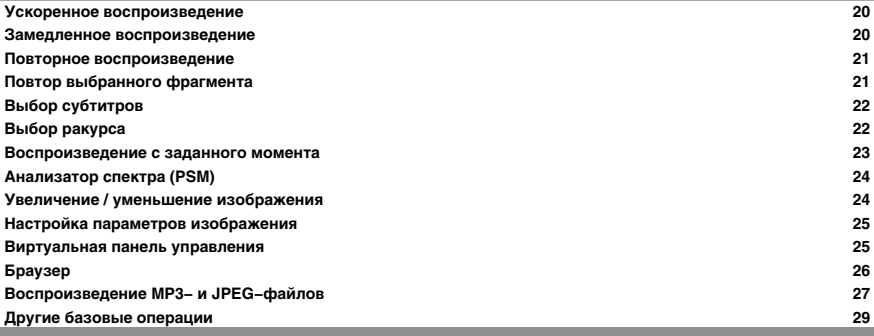

# **НАСТРОЙКИ ФУНКЦИЙ**

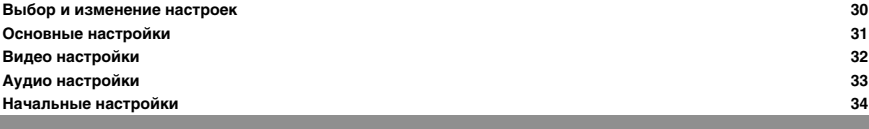

# **ПРОЧЕЕ**

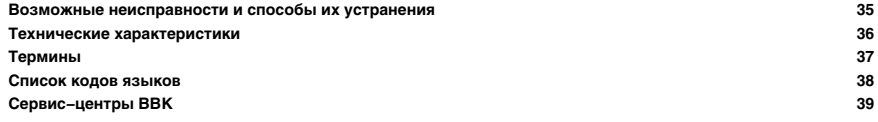

# **Краткое описание формата DVD**

Формат DVD получил известность благодаря необычно большой емкости диска, что существенно расширило возможности его применения в домашних развлекательных системах. Емкость одного DVD− диска составляет от 4,7 до 17 Гб (один DVD−диск заменяет от 7 до 26 стандартных CD−дисков). Горизонтальное разрешение изображений в данном формате − более 500 линий. Для передачи аудиосопровождения используется звуковая дорожка в форматах Dolby Digital и DTS, которые обеспечивают 6 независимых аудиоканалов и создают невероятные пространственные эффекты

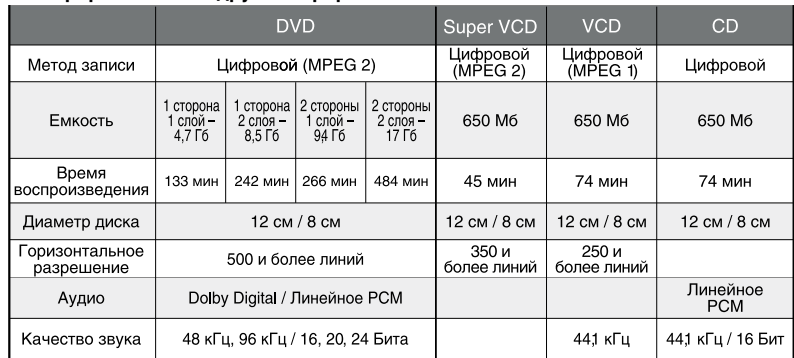

### <sup>g</sup> **Сравнение формата DVD с другими форматами**

#### <sup>g</sup> **Дополнительные возможности**

- Множество поддерживаемых языков
- DVD−диск может содержать до 8−ми языков дубляжа и 32−х языков субтитров.
- Множество ракурсов камеры
	- Определенные сцены на DVD−диске могут быть записаны в 9−ти различных ракурсах.
- Быстрый поиск необходимого фрагмента Пользователь может осуществлять поиск нужного момента в фильме как по времени, так и выбирая главы (фрагменты, на которые разбит диск).
- Масштабирование изображения
- Пользователь может масштабировать изображение в зависимости от геометрии телевизионного экрана.

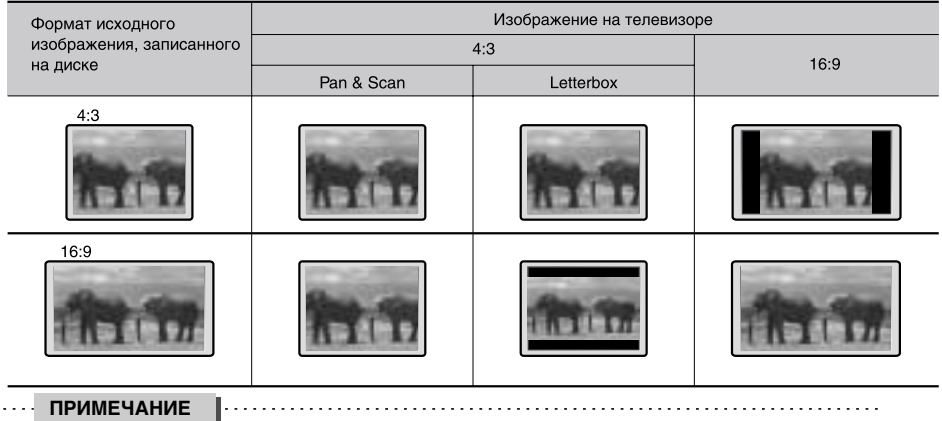

Не все DVD−диски записаны с поддержкой режима Pan & Scan. Чтобы фильм корректно воспроизводился на телевизоре 4:3 (без черных полос), DVD−диск должен быть записан особым образом. Тем не менее, даже в режиме Pan & Scan некоторая потеря информации все−таки будет.

# **Особенности**

Данный портативный DVD−плеер оснащен современным цветным широкоформатным TFT−экраном и новейшим декодирующим процессором, благодаря чему позволяет в полной мере наслаждаться высококачественным изображением и звуком. Где бы Вы ни находились: на отдыхе в безлюдном лесу или загородной даче; в автомобиле, поезде или самолете; на лекции или семинаре – плеер всегда будет с Вами, готовый прийти на помощь в любую минуту. Механизм для чтения дисков оснащен самыми современными средствами защиты от сбоев, поэтому продолжает бесперебойно работать даже в условиях сильных вибраций и тряски.

### **Видео:**

1 7−ми дюймовый цветной широкоформатный TFT−экран с большим углом обзора

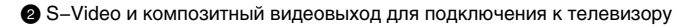

**3 Композитный видеовход для подключения внешнего источника сигнала** 

### **Аудио:**

- 1 Стереофонический аналоговый аудиовыход для подключения к усилителю или другим компонентам аудиосистемы
- 2 Оптический цифровой выход для подключения к усилителю с цифровым входом
- 3 Стереофонический аналоговый вход для подключения внешнего источника сигнала

### **Прочее:**

- 1 Аккумуляторная батарея высокой емкости, обеспечивающая просмотр фильмов вдали от электрической сети или автомобиля
- 2 Современные технологии защиты от тряски и вибрации
- 3 Удобное экранное меню на русском языке и виртуальная панель управления, делающие аппарат чрезвычайно легкими в использовании

4 Удобная сумка для транспортировки

**Поддерживаемые форматы: DVD−Video, Super VCD, VCD, CD, MP3, HDCD, Kodak Picture CD, JPEG.**

# **Поддерживаемые форматы**

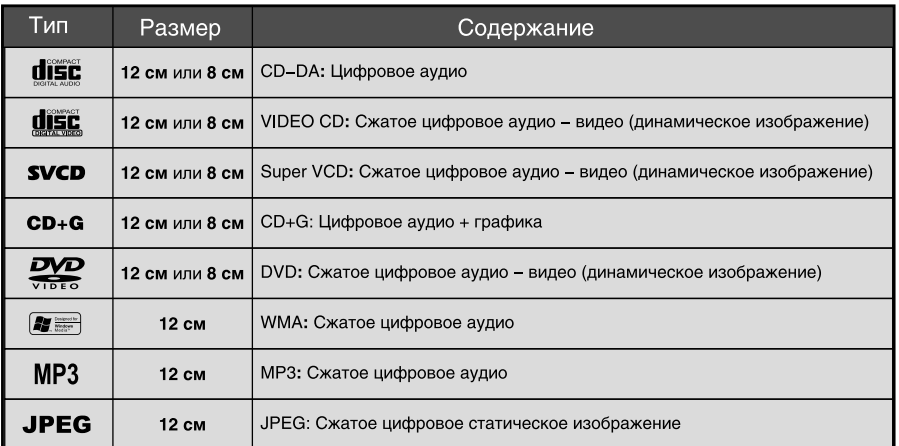

## ПРИМЕЧАНИЕ | .................................

• Пояснение условных обозначений:

DVD Super VCD VCD MP3 CD,

Эти значки в верхней части параграфа обозначают типы дисков, к которым применима данная функция.

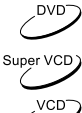

применима к DVD-дискам

CD. применима к CD-дискам

применима к МРЗ-дискам

применима к VCD-дискам

применима к SVCD-дискам

## **Комплект поставки**

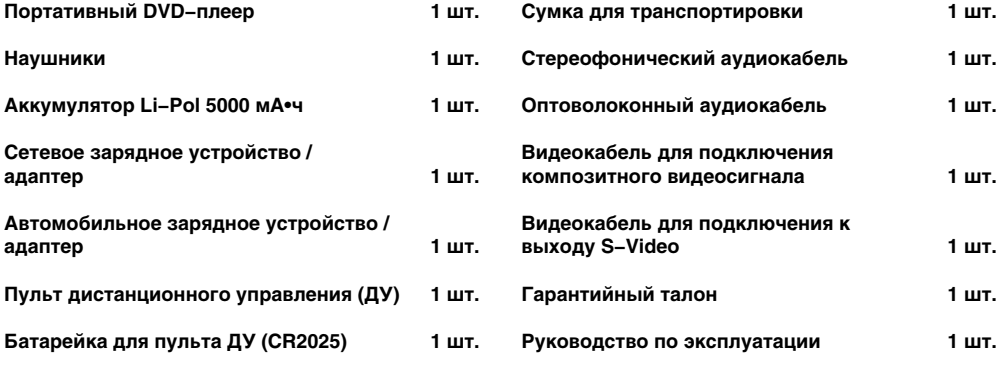

# **ВВЕДЕНИЕ**

# **Органы управления аппарата**

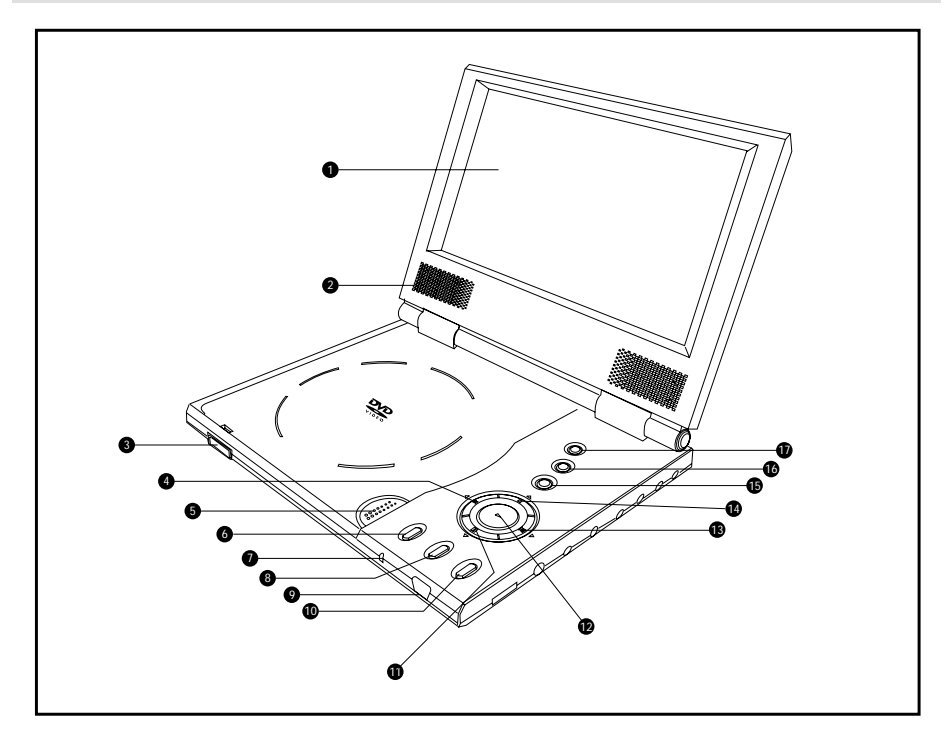

- **1** 7–ми дюймовый широкоформатный цветной TFT–экран
- 2 Встроенные громкоговорители
- **8** Зашелка
- 4 Клавиша **PREV /** Клавиша **ВЛЕВО**
- **6 Клавиша OPEN / CLOSE**
- **6** Клавиша **SETUP**

Используется для входа в меню настроек DVD−плеера.

- 7 Индикатор рабочего / дежурного режима
- **<sup>6</sup>** Клавиша **PICTURE**

Используется для быстрого доступа к настройкам параметров изображения.

- 9 Датчик пульта дистанционного управления
- **© Клавиша MENU**
- ! Клавиша **PAUSE /** Клавиша **ВНИЗ**
- $\bullet$  Клавиша **PLAY** / Клавиша **SELECT**
- $\bullet$  Клавиша **NEXT** / Клавиша **ВПРАВО**
- \$ Клавиша **STOP** / Клавиша **ВВЕРХ**
- **©** Клавиша **PANEL**

Используется для переключения функций клавиш направления и включения виртуальной панели управления.

#### & Клавиша **BROWSER**

Используется для отображения информации о проигрываемом диске или файле.

### **©** Клавиша **POWER**

Используется для переключения рабочего / дежурного режима.

# **ВВЕДЕНИЕ**

# **Органы управления аппарата**

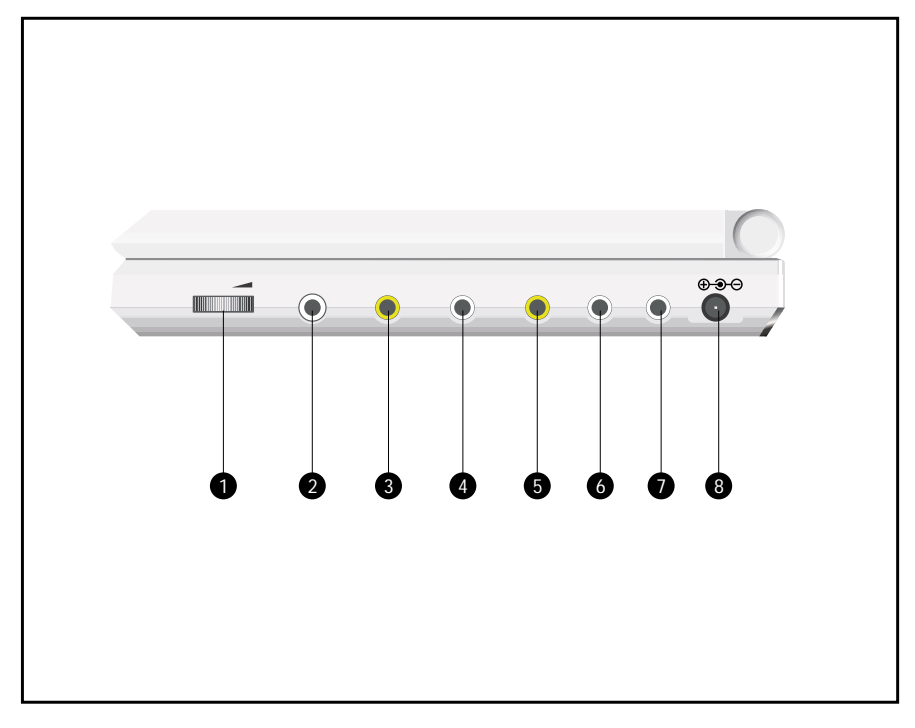

- Регулятор уровня громкости
- Разъем для подключения наушников
- Аналоговый стереофонический / цифровой оптический аудиовыход
- Композитный видеовыход
- Видеовыход S-Video
- Композитный видеовход
- Стереофонический аналоговый аудиовход
- Разъем для подключения аккумулятора / адаптера

# **Пульт дистанционного управления**

#### **Общий вид пульта дистанционного управления**

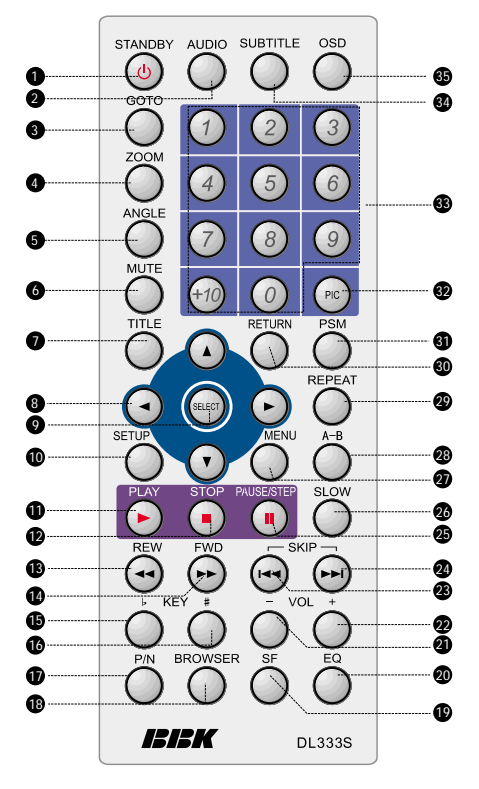

**•** Клавиша MENU

Переход в главное меню диска.

- **<sup>®</sup>** Клавиша **A−B** Повтор выбранного участка.
- $\circledR$  Клавиша **REPEAT** Повторное воспроизведение.
- **<sup>@</sup>** Клавиша **RETURN** 
	- Возврат к предыдущему меню.
- **6** Клавиша PSM
	- Отображение / скрытие анализатора спектра.
- **<sup>2</sup>** Клавиша РІС
	- Регулировка параметров изображения.
- **69** Цифровые клавиши
- **<sup>2</sup>** Клавиша **SUBTITLE** 
	- Изменение языка субтитров.
- **©** Клавиша OSD Отображение информации о диске.

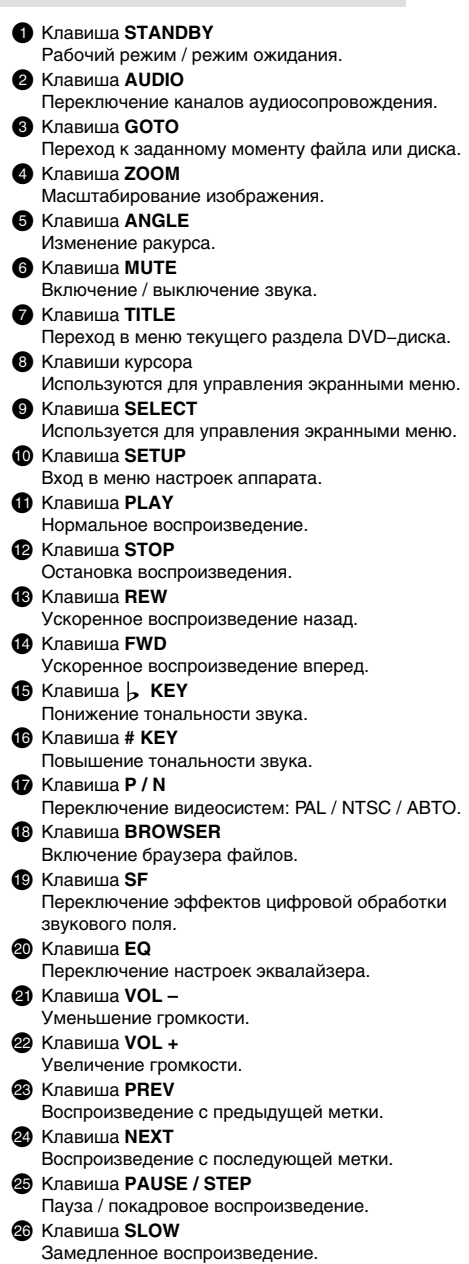

# **ВВЕДЕНИЕ**

## **Использование пульта дистанционного управления**

## - **Установка батареек**

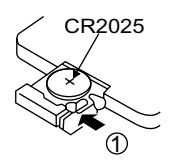

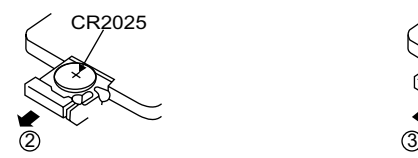

- 1 Откройте крышку на задней поверхности пульта дистанционного управления.
- 2 Вставьте батарейку, соблюдая полярность.

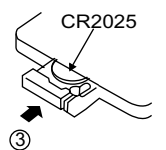

3 Закройте крышку отсека для батареек.

### - **Использование пульта дистанционного управления**

При использовании пульта дистанционного управления убедитесь, что угол отклонения пульта от воображаемого перпендикуляра к датчику инфракрасных лучей на передней панели DVD−плеера не превышает 30 градусов и расстояние до DVD−плеера не превышает 3−х метров.

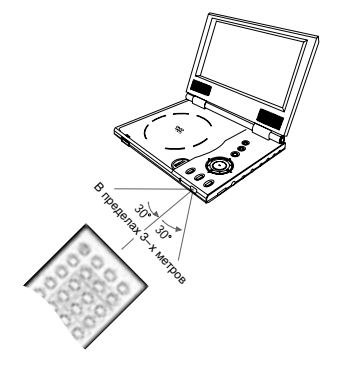

### **ПРЕДОСТЕРЕЖЕНИЯ**

Избегайте попадания прямых солнечных лучей на датчик инфракрасных лучей на передней панели DVD−плеера.

Своевременно заменяйте батарейку в пульте дистанционного управления. Не роняйте пульт дистанционного управления и старайтесь оберегать его от воздействия влаги.

# **Подключение к адаптеру**

В комплект поставки входят сетевой и автомобильный адаптеры.

Сетевой адаптер используется для подключения DVD−плеера к электрической сети. Автомобильный адаптер оборудован разъемом для подключения к прикуривателю и позволяет использовать плеер в автомобиле.

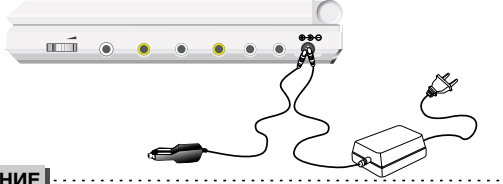

### **ПРЕДОСТЕРЕЖЕНИЕ**

Не включайте DVD−плеер во время вождения, это отвлекает внимание водителя и может стать причиной несчастного случая.

## **Использование аккумуляторной батареи**

Данный DVD−плеер оснащен плоской аккумуляторной батареей высокой емкости, которая обеспечивает около 2,5 часов беспрерывной работы аппарата.

### - **Установка и снятие аккумуляторной батареи**

- 1 Совместите крепежные выступы аккумулятора с соответствующими выемками на обратной стороне DVD−плеера.
- 2 Сдвиньте аккумулятор до упора, как показано на рисунке, чтобы зафиксировать его положение.
- 3 Включите штекер аккумулятора в DVD−плеер. Загорится индикатор дежурного режима на передней панели плеера.
- 4 Чтобы снять батарею, нажмите кнопку на ее обратной стороне и сдвиньте, как показано на рисунке. Теперь Вы можете удалить аккумулятор.

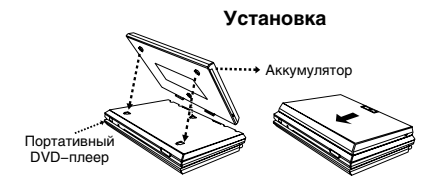

 **Снятие**

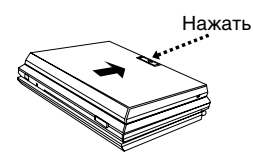

### - **Зарядка аккумуляторной батареи**

- 1 Включите штекер сетевого или автомобильного адаптера в гнездо, расположенное на боковой панели аккумулятора.
- 2 В процессе зарядки индикатор на боковой панели аккумулятора мигает зеленым.
- **3 Индикатор загорается зеленым, когда процесс зарядки завершается.**
- 4 Если индикатор вспыхивает красным, то аккумулятор поврежден и требует замены.

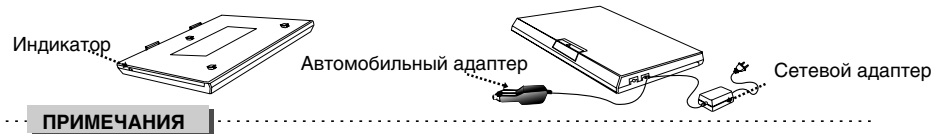

Процесс зарядки длится около 4 часов, когда аккумулятор заряжен полностью, индикатор перестает мигать и вспыхивает зеленым.

Не включайте DVD−плеер в процессе зарядки аккумулятора.

# **ПОДКЛЮЧЕНИЯ**

## **Подключение к телевизору**

**Вы можете подключить DVD−плеер к телевизору, используя композитный или S−Video видеовыходы.** 

**Перед подключением убедитесь, что все компоненты отключены от электропитания.**

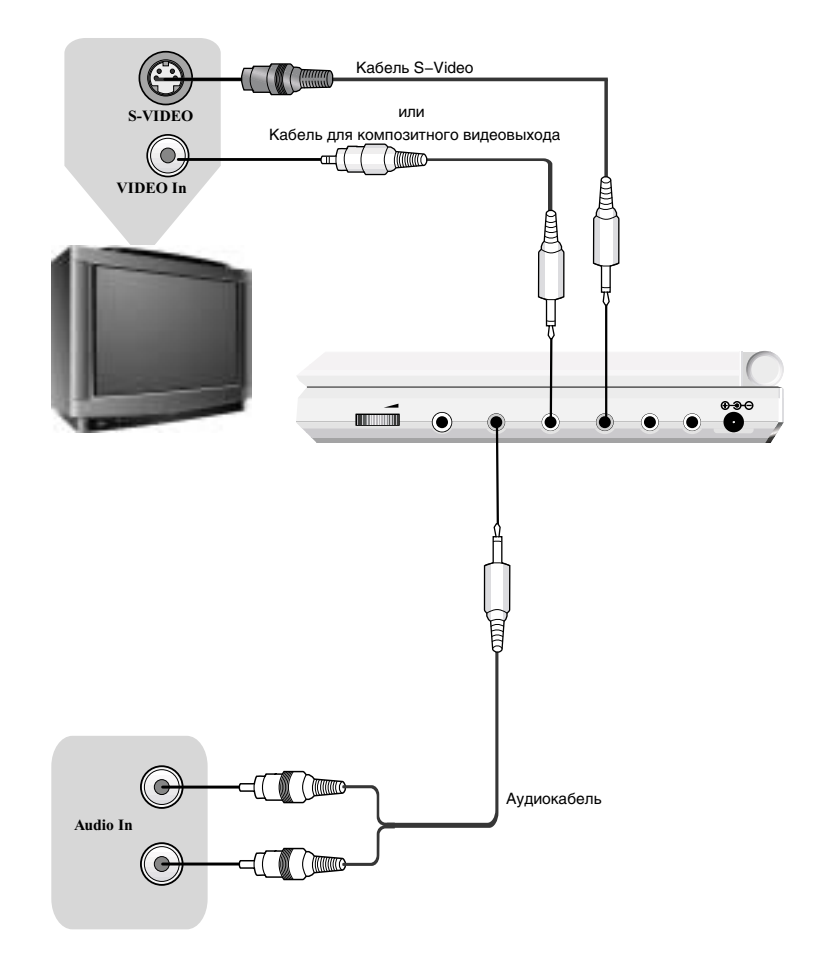

- **• Если Ваш телевизор оборудован видеовходом S−Video, то рекомендуется использовать для подключения именно его.**
- **• Если для прослушивания звука вы собираетесь использовать акустическую систему телевизора, то аудиовыход DVD−плеера следует подключить к аудиовходу телевизора.**

# **ПОДКЛЮЧЕНИЯ**

# **Подключение к стереофоническому усилителю**

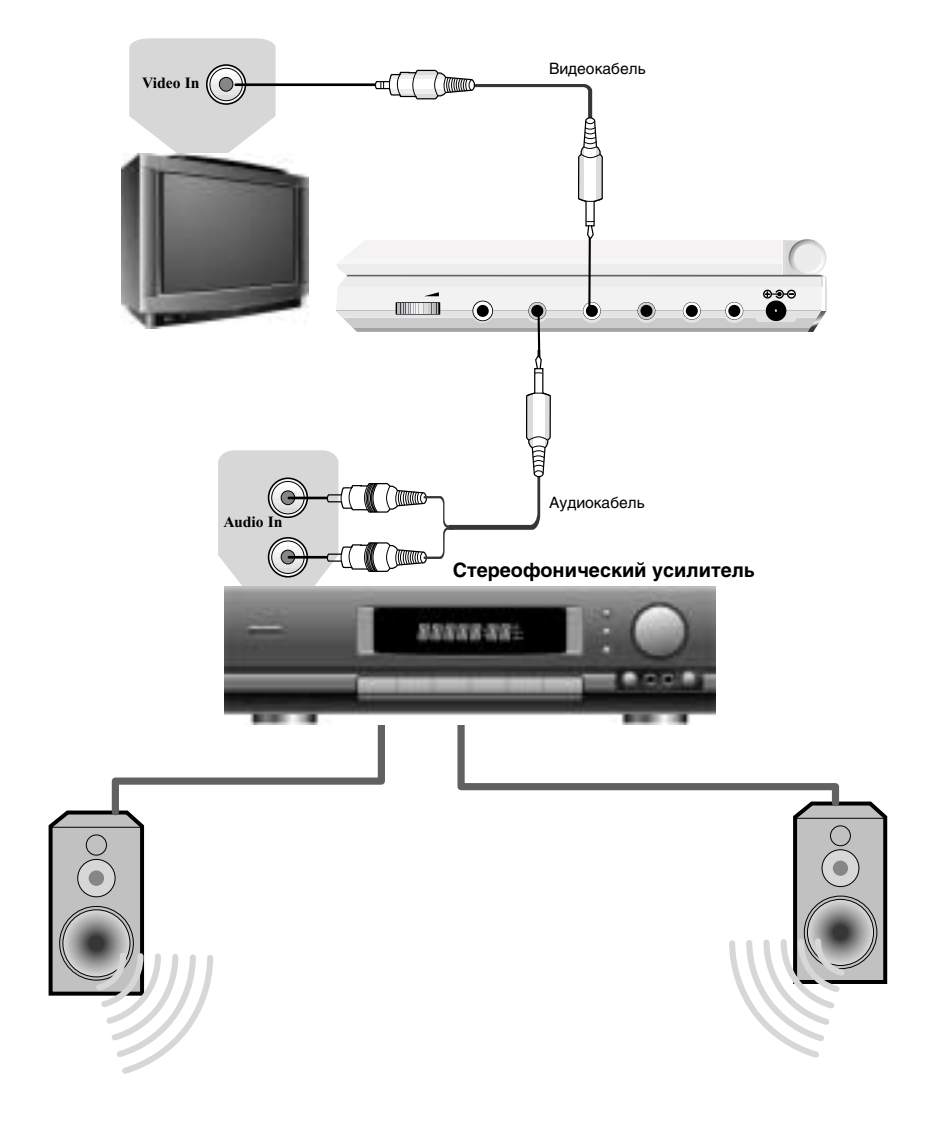

# **Подключение к усилителю с декодерами Dolby Digital / DTS**

**Благодаря оптическому цифровому аудиовыходу, DVD−плеер может быть подключен к усилителю со встроенными декодерами Dolby Digital / DTS.**

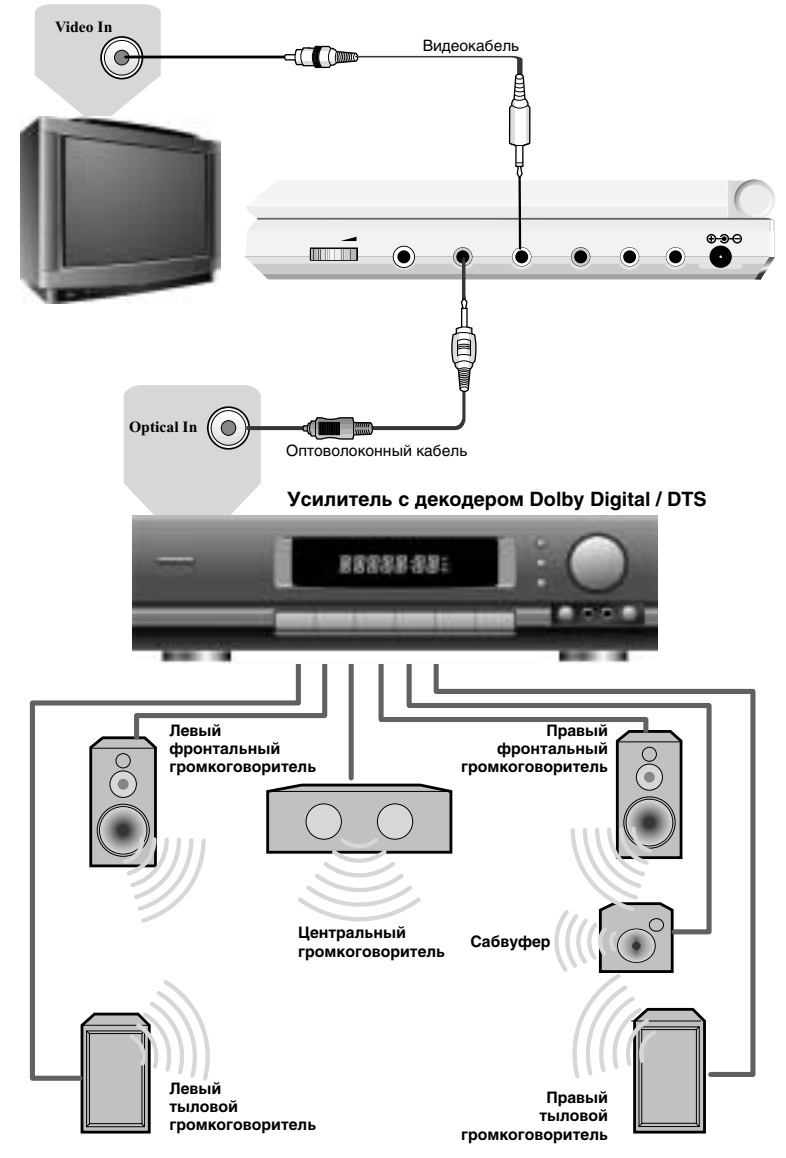

**Производится по лицензии Dolby Laboratories. "Dolby" и символ двойное−D являются зарегистрированными торговыми марками Dolby Laboratories. Конфиденциальные неизданные работы. © 1992 – 1997 Dolby Laboratories. Все права защищены.**

# **ПОДКЛЮЧЕНИЯ**

## **Подключение внешнего источника сигнала**

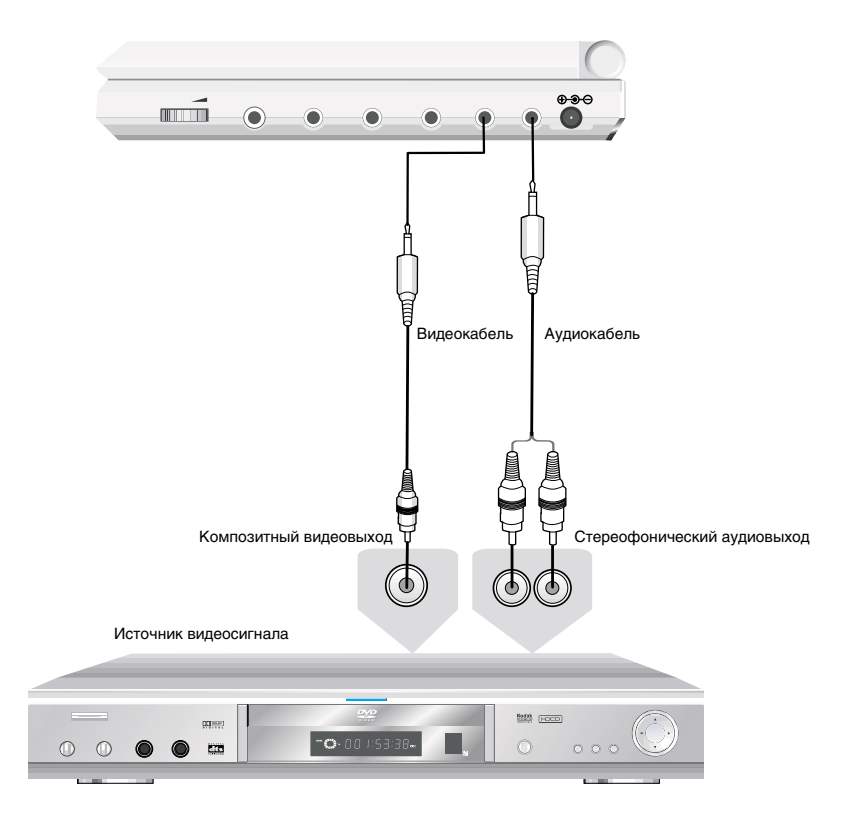

**При подключении внешнего источника сигнала DVD−плеер автоматически начинает его воспроизведение.**

# **Воспроизведение дисков**

- 1 Включите штекер аккумулятора или адаптера в DVD−плеер, − на передней панели вспыхнет красным индикатор дежурного / рабочего режима.
- 2 Сдвиньте защелку на аппарате влево, чтобы открыть откидной экран. Отрегулируйте угол наклона для наилучшего восприятия изображения.

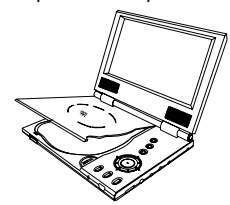

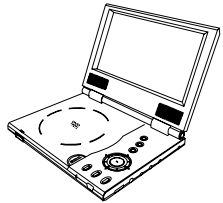

- 3 Нажмите клавишу POWER на передней панели аппарата или клавишу STANDBY пульта ДУ, чтобы включить аппарат.
- 4 Нажмите клавишу OPEN / CLOSE, чтобы открыть отсек для диска, и вставьте диск лейблом вверх.

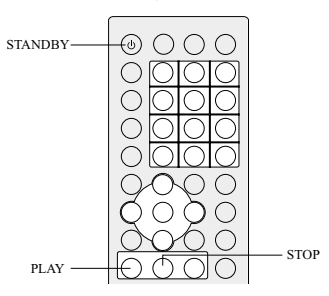

### 5 Закройте отсек для диска.

После закрывания отсека начнется автоматическое распознавание диска.

**6** Нажмите клавишу PLAY, чтобы начать воспроизведение.

7 Нажмите клавишу STOP для остановки воспроизведения.

8 Нажмите клавишу STANDBY пульта ДУ или клавишу POWER на панели аппарата, чтобы перевести плеер в режим ожидания.

### **ПРИМЕЧАНИЯ**

При проигрывании DVD−диска однократное нажатие клавиши STOP приводит к временной остановке воспроизведения. При нажатии клавиши PLAY воспроизведение начнется с момента остановки. Для полной остановки воспроизведения клавишу STOP необходимо нажать дважды.

Выдерните штекер аккумулятора или адаптера, если не собираетесь пользоваться плеером длительное время, поскольку в дежурном режиме аппарат потребляет небольшое количество энергии.

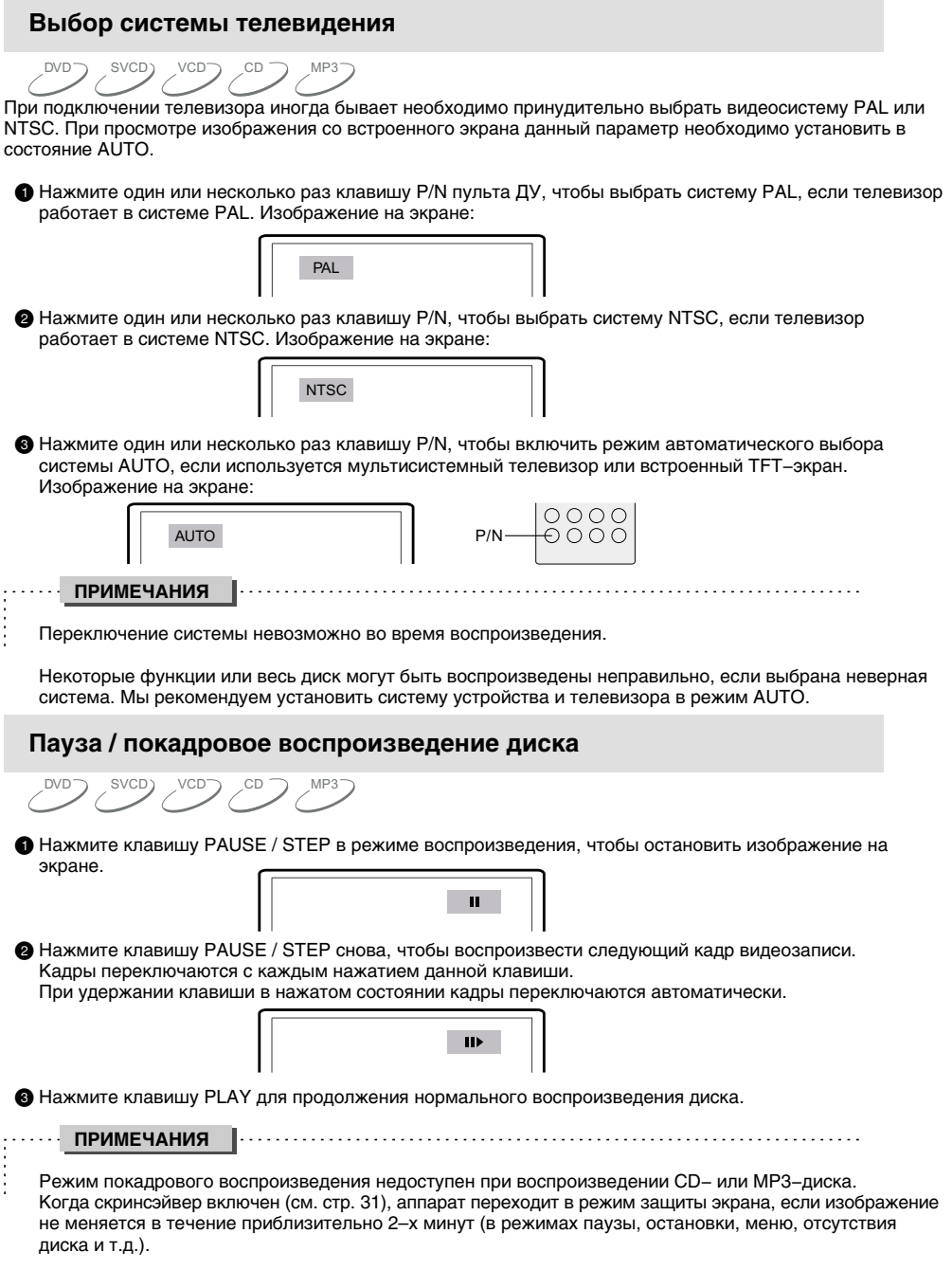

DVD−плеер переходит в дежурный режим, если никакие действия не выполняются в течение 20−ти минут.

# **НАЧАЛО РАБОТЫ**

## **Отображение основной информации во время воспроизведения**

DVDつ SVCD) VCDつ CD

 $\blacksquare$  Нажмите клавишу OSD пульта ДУ.

Информация о воспроизводимом диске появится на экране. Последовательно нажимайте клавишу OSD, чтобы увидеть следующую информацию:

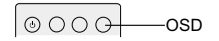

**TITLE ELAPSED** – прошло с начала текущего раздела

**TITLE REMAIN** – осталось до конца текущего раздела

**CHAPTER ELAPSED** – прошло с начала текущей главы

**CHAPTER REMAIN** – осталось до конца текущей главы

**TT** – текущий раздел / общее количество разделов

**CH** – текущая глава / общее количество глав

**DISPLAY OFF** – выключить отображение информации

**SINGLE ELAPSED** – прошло с начала трека

**SINGLE REMAIN** – осталось до конца трека

**TOTAL ELAPSED** – прошло с начала диска

**TOTAL REMAIN** – осталось до конца диска

• DVD-диск:

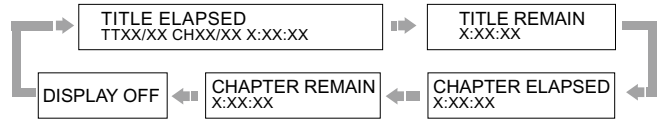

• CD−, SVCD− или VCD−диск:

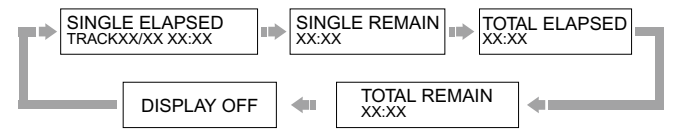

# **НАЧАЛО РАБОТЫ**

DVD SVCD VCD CD MP3

## **Регулировка уровня громкости / тональности**

1 Нажмите клавишу VOL + пульта ДУ, чтобы увеличить уровень громкости.

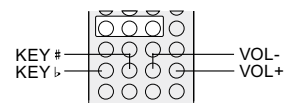

**2** Нажмите клавишу VOL -, чтобы уменьшить уровень громкости.

 $\bm{\Theta}$  Нажмите клавишу KEY  $\sharp$  пульта ДУ, чтобы повысить тональность звука. (Это бывает необходимо, чтобы отрегулировать тональность в соответствии с диапазоном голоса поющего, если аппарат используется в составе Караоке−системы.)

 $\bullet$  Нажмите клавишу KEY  $\flat$  пульта ДУ, чтобы понизить тональность звука.

**ПРИМЕЧАНИЯ**

На боковой панели DVD−плеера находится механический регулятор громкости, устанавливающий максимальный уровень громкости громкоговорителей, превысить который с пульта ДУ невозможно.

Максимальное значение электронного регулятора уровня громкости − 20.

Диапазон корректировки тональности  $\pm$  16.

## **Меню DVD−диска**

DVD

Большинство современных DVD−дисков имеют собственное меню.

 $\bigoplus$  Нажмите клавишу MENU, чтобы отобразить главное меню диска на экране. Перемещение по пунктам меню производится с помощью клавиш курсора пульта ДУ. Выбор выделенного пункта осуществляется клавишей SELECT, возврат в предыдущее меню – клавишей RETURN.

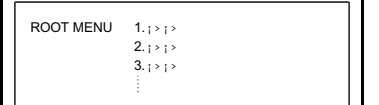

2 Нажмите клавишу TITLE пульта ДУ, чтобы отобразить меню текущего раздела.

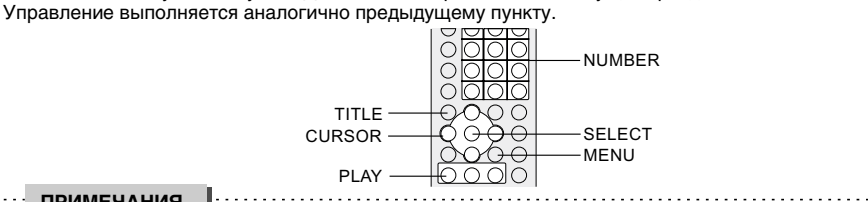

#### **ПРИМЕЧАНИЯ**

Перед управлением меню DVD−диска без использования пульта ДУ переведите универсальные клавиши двойного назначения в режим курсора DIR Key. Для этого необходимо один или несколько раз нажать клавишу PANEL на панели аппарата (надпись DIR Key будет отображена на экране).

Обратите внимание, при управлении аппаратом без использования пульта ДУ клавиша RETURN отсутствует.

Внешний вид и содержание экранного меню определяется производителем DVD−диска. Некоторые DVD−диски могут быть записаны без поддержки экранного меню.

# **Функция PBC**

SVCD ) VCD

Данная функция позволяет управлять порядком воспроизведения фрагментов диска и доступна для некоторых дисков в форматах Super VCD и VCD2.0.

1 Главное меню на экране телевизора:

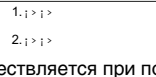

Управление экранным меню PBC осуществляется при помощи цифровых клавиш пульта ДУ. Например, нажмите клавишу 1.

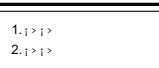

2 На экране телевизора появится подменю 1 или начнется воспроизведение фрагмента 1.

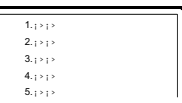

**• При помощи клавиш NEXT и PREV осуществляется переключение страниц меню.** 

 $\bullet$  Для возврата в предыдущее меню используйте клавишу RETURN.

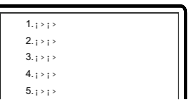

6 Чтобы отключить функцию PBC, нажмите клавишу MENU. При этом воспроизведение дорожек диска начнется в порядке записи.

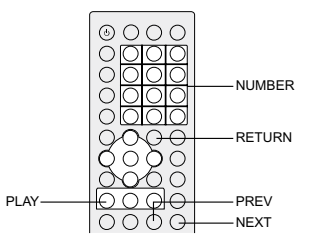

**ПРИМЕЧАНИЯ** . . . . . . . . . .

Функция PBC включается по умолчанию при вставке Super VCD− или VCD 2.0−диска.

Super VCD− или VCD 2.0−диск может быть записан без поддержки меню PBC.

# **НАЧАЛО РАБОТЫ**

## **Непосредственный выбор трека с помощью цифровых клавиш**

DVDつ SVCD) VCDつ CD

1 Вставьте диск. После того как DVD−плеер начнёт чтение, нажмите цифровую клавишу, чтобы выбрать трек.

Нажмите клавишу 1 – 9, если номер трека < 10. Например, выберите трек 7: *7*

Нажмите клавишу +10 и клавишу 0 − 9, если номер трека 10 − 19. Например, выберите трек 16:<br>10 + 6

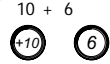

Нажмите клавишу +10 дважды и клавишу 0 − 9 для треков с номерами 20 − 29. Дальнейшие действия производятся аналогично.

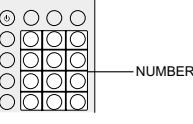

**ПРИМЕЧАНИЕ**

При воспроизведении VCD− или VCD2.0−дисков эта функция доступна только при выключенном режиме PBC. Если режим PBC включен, для выбора трека войдите в главное меню диска, нажав клавишу RETURN.

### **Выбор дорожки аудиосопровождения**

DVD SVCD , VCD , CD

1 Переключение дорожек аудиосопровождения производится при помощи клавиши AUDIO. На диске может быть записано несколько таких дорожек. Если фильм записан на разных языках, то при помощи этой клавиши Вы можете менять язык дубляжа. AUDIO 1 – дорожка 1

AUDIO 2 – дорожка 2

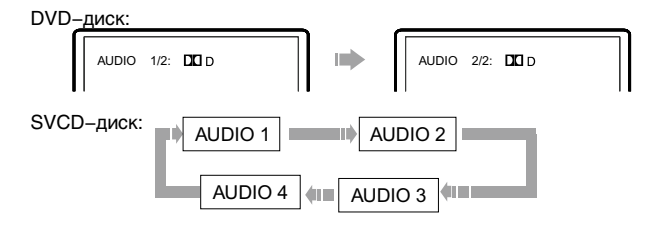

Дубляж некоторых VCD− и SVCD−дисков выделяется в отдельный звуковой канал, что дает возможность при воспроизведении таких дисков выбирать звуковое сопровождение на языке, который Вы предпочитаете в моно или стерео режиме.

LEFT MONO – только левый канал

RIGHT MONO – только правый канал STEREO − стерео VCD−, CD−диски:

### **ПРИМЕЧАНИЯ**

Количество дорожек и языков дубляжа определяется производителем диска.

Иногда при воспроизведении DVD−диска нажатие клавиши AUDIO может вызвать повторное воспроизведение текущего фрагмента.

# **НАЧАЛО РАБОТЫ**

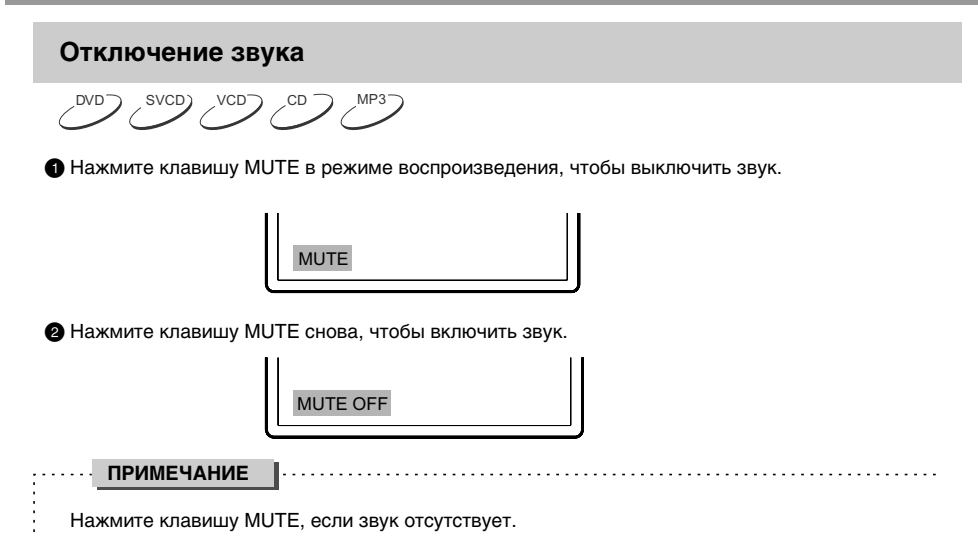

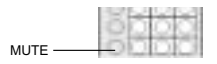

## **Ускоренное воспроизведение**

 $\rightarrow$  SVCD  $\rightarrow$  VCD  $\rightarrow$  CD  $\rightarrow$  MP3

Вы можете использовать ускоренное воспроизведение вперёд и назад, чтобы найти нужный фрагмент в режиме воспроизведения.

**1 Нажмите клавишу FWD, чтобы плеер начал ускоренное воспроизведение вперёд.** 

Каждое нажатие клавиши FWD изменяет скорость воспроизведения DVD−, SVCD−, VCD−, CD−дисков в следующей последовательности:

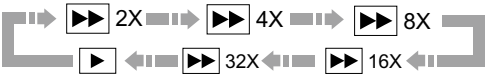

2 Нажмите клавишу REW, чтобы плеер начал ускоренное воспроизведение назад.

Каждое нажатие клавиши REW изменяет скорость воспроизведения DVD−, SVCD−, VCD−, CD−дисков в следующей последовательности:

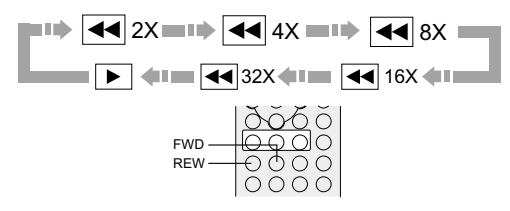

### **Замедленное воспроизведение**

 $(0,0)$   $(0,0)$   $(0,0)$ 

Вы можете воспользоваться функцией замедленного воспроизведения, выполнив следующие действия:

1 Нажмите клавишу SLOW, чтобы перейти в режим замедленного воспроизведения, на экране телевизора появится изображение:

Воспроизведение DVD−диска:

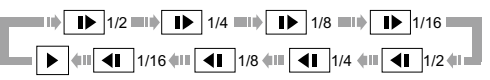

Нажмите клавишу PLAY в режиме замедленного воспроизведения, чтобы перейти в режим нормального воспроизведения.

Воспроизведение SVCD−, VCD−диска:

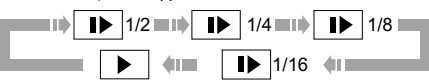

Нажмите клавишу PLAY в режиме замедленного воспроизведения, чтобы перейти в режим нормального воспроизведения.

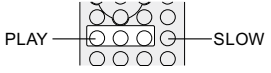

## **Повторное воспроизведение**

 $DVD \supseteq SUCD$   $VCD \supseteq CO \supseteq MP3$ 

Функция повторного воспроизведения позволяет Вам повторять определённый раздел, главу, трек или диск.

1 При каждом нажатии клавиши REPEAT на экране отображается следующая информация:

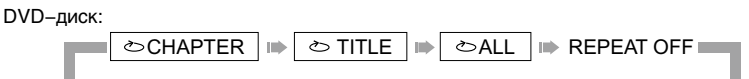

SVCD−, VCD− или CD−диск:

$$
\bullet
$$
 **TRACK**  $\bullet$  **ALL**  $\bullet$  **REPEAT OFF**

Эта функция доступна для SVCD− и VCD2.0−дисков в режиме PBC OFF, для VCD1.1− и CD−дисков эта функция доступна в обоих режимах.

Функция повтора недоступна для SVCD− и VCD−дисков в режиме PBC ON.

DVD SVCD VCD CD MP3 MP3−диск: Во время воспроизведения нажмите кнопку A−B, чтобы повторить выбранный участок. 1 Во время нормального воспроизведения нажмите клавишу A−B, чтобы выбрать точку A (начало выбираемого участка). 2 Повторным нажатием клавиши A−B выберите точку B (конец выбираемого участка). DVD−Плеер автоматически вернётся к точке A, чтобы повторно воспроизвести выбранный фрагмент (A−B). 3 Нажмите клавишу A−B ещё раз, чтобы перейти в режим нормального воспроизведения. REPEAT Информация на экране: A Информация на экране: AB SINGLE REPEAT ONE REPEAT FOLDER FOLDER **Повтор выбранного фрагмента**

A-B

### **ПРИМЕЧАНИЯ**

Эта функция недоступна для некоторых дисков.

В режиме PBC фрагмент может быть выбран только в пределах одного трека.

# **Выбор субтитров**

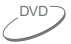

**1** Нажмите клавишу SUBTITLE. При воспроизведении DVD–дисков, записанных с субтитрами на разных языках, Вы можете выбрать язык субтитров.

Каждое нажатие клавиши SUBTITLE изменяет язык субтитров, как показано на рисунке:

Количество доступных языков может достигать 32 для DVD−дисков, хотя оно зависит от записи конкретного диска.

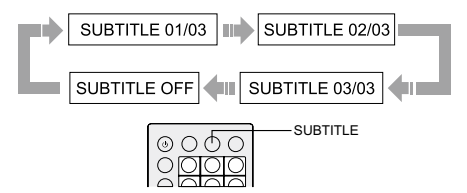

## **Выбор ракурса**

DVD

 $\bigoplus$  Нажмите клавишу ANGLE. Информация на экране:

Выберите другой ракурс с помощью цифровых клавиш. Изображение на экране будет меняться, как показано на рисунке:

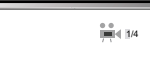

2 Чтобы вернуться в режим нормального воспроизведения, нажимайте клавишу ANGLE, пока не вернётесь к значению по умолчанию.

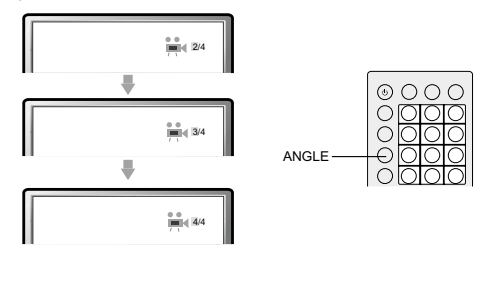

**ПРИМЕЧАНИЯ** . . . . . . . . . . . . . . . . . . . . . . . . . . . . .

Количество возможных ракурсов зависит от записи конкретного DVD−диска. Вы можете выбрать любое значение из всех возможных.

Эта функция доступна только для дисков, записанных с поддержкой различных ракурсов.

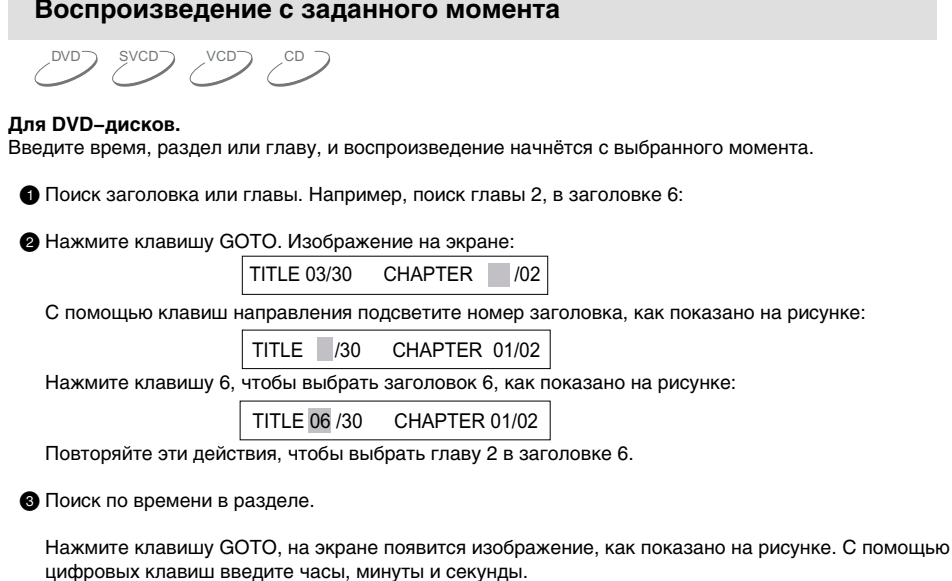

TITLE  $06/30$  TIME

4 Поиск по времени в главе.

Нажмите клавишу GOTO, на экране появится изображение, как показано на рисунке. С помощью цифровых клавиш введите часы, минуты и секунды.

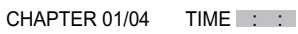

### **Для SVCD−, VCD. и CD−дисков.**

1 Поиск по времени на диске.

Нажмите клавишу GOTO, на экране появится изображение, как показано на рисунке. С помощью цифровых клавиш введите часы, минуты и секунды.

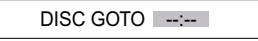

2 Поиск по времени в треке.

Нажмите клавишу GOTO, на экране появится изображение, как показано на рисунке. С помощью цифровых клавиш введите часы, минуты и секунды.

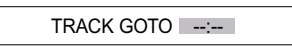

### Выбор трека.

Нажмите клавишу GOTO, на экране телевизора появится изображение, как показано на рисунке. С помощью цифровых клавиш введите номер трека.

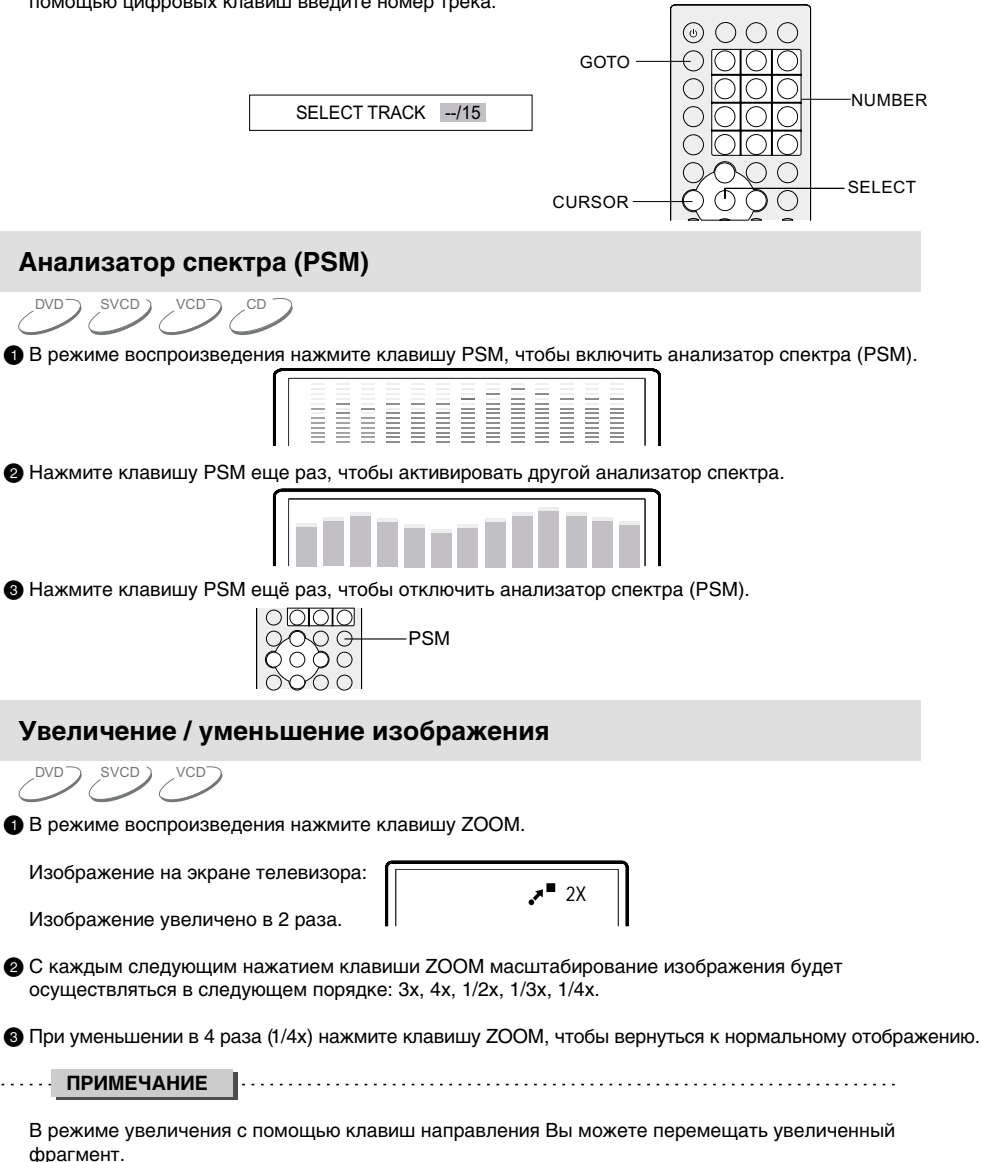

## **Настройка параметров изображения**

Данные настройки предназначены для регулировки яркости, контрастности, оттенков и насыщенности изображения.

 $\bigoplus$  Каждое нажатие клавиши PICTURE на панели аппарата переключает настраиваемый параметр в следующем порядке:

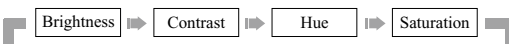

- 2 При активации необходимого параметра, настройка осуществляется с помощью клавиш ВЛЕВО и ВПРАВО.
- 3 При изменении настроек с помощью клавиши PICTURE все изменения будут сброшены на значения по умолчанию при отключении аппарата. Чтобы сохранить настройки параметров изображения, сделайте это через меню настроек (подробное описание данной операции смотрите на стр. 32).

### **Виртуальная панель управления**

Данная функция предназначена для более удобного управления DVD−плеером во время просмотра фильмов.

1 Дважды нажмите клавишу PANEL на панели DVD−плеера. На экране появится виртуальная панель управления как показано на рисунке.

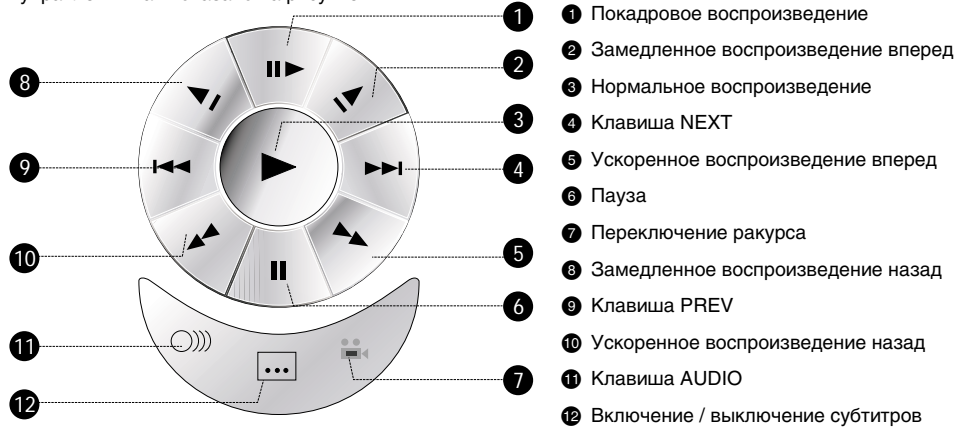

- 2 Используя клавиши направления, выберите клавишу на виртуальной панели управления и нажмите SELECT для подтверждения выбора. Например, для выбора субтитров:
- A. С помощью клавиш направления выберите иконку включения / выключения субтитров.

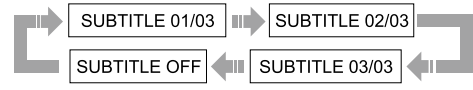

**B.** Каждое нажатие на клавишу SELECT изменит отображение субтитров в следующем порядке:

При включенной виртуальной панели клавиши NEXT / PREV / PAUSE / STOP на панели DVD−плеера отвечают клавишам ВПРАВО / ВЛЕВО / ВНИЗ / ВВЕРХ.

Чтобы отключить виртуальную панель управления, нажмите клавишу PANEL.

Функция виртуальной панели управления доступна исключительно при воспроизведении DVD−, SVCD− или VCD−дисков.

# **Браузер**

Данный интерфейс позволяет получить одновременный доступ к таким функциям и информации, как раздел, глава, дубляж, субтитры, ракурс, повторное воспроизведение и отображение времени.

Например, при воспроизведении DVD−диска:

**1 Нажмите клавишу BROWSER на панели DVD**–плеера. Изображение на экране:

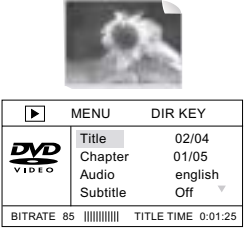

2 С помощью клавиш ВНИЗ / ВВЕРХ выберите необходимый пункт.

Например, с помощью клавиш ВВЕРХ и ВНИЗ выберите пункт CHAPTER, нажмите SELECT для подтверждения.

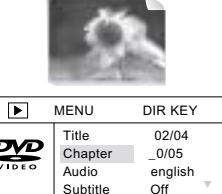

BITRATE 85 IIIIIIIIIII TITLE TIME 0:01:25

3 Введите номер главы с помощью цифровых клавиш.

Например, нажмите 0 и 4, DVD−плеер начнет воспроизведение с четвертой главы.

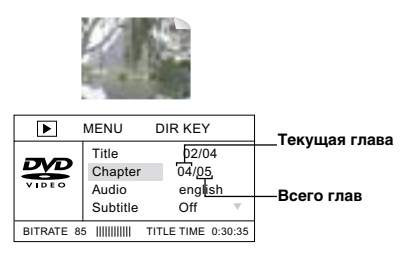

Номер вводимой главы не должен превышать количества глав.

 $\bullet$  Чтобы отключить функцию Браузера нажмите клавишу BROWSER.

Функция Браузера применима к DVD−, Super VCD−, VCD−дискам.

# **Воспроизведение MP3− и JPEG−файлов**

**MP3** − это международный стандарт сжатия аудиоданных, позволяющий сжимать аудиосигнал в 12 раз. При использовании формата MP3 на одном CD−диске может храниться более 600 минут музыки (более 170 песен). При этом качество звука MP3−диска практически соответствует качеству аудио CD−диска.

**JPEG (Joint Photographic Expert Group)** − алгоритм сжатия изображений, широко используемый во всём мире и обеспечивающий очень высокую степень сжатия исходного материала. Изображения в таком формате могут обрабатываться любыми графическими редакторами и занимают в 15 − 20 раз меньше места, чем исходные изображения.

Благодаря процессору с декодером, данный DVD−плеер может воспроизводить файлы в обоих форматах, используя один интерфейс.

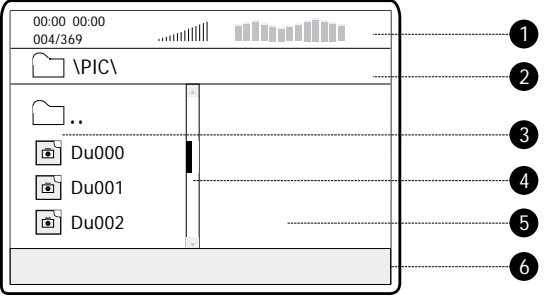

1 Окно состояния. Отображает информацию о текущем состоянии.

2 Окно директорий. Отображает текущую директорию.

3 Окно файлов. Отображает содержимое директорий.

4 Полоса прокрутки. Отображает положение файла в директории.

5 Окно предварительного просмотра. Предварительный просмотр JPEG−файлов.

6 Информационное окно. Отображает дополнительную информацию.

### 1 Воспроизведение MP3.

После того как Вы вставите MP3−диск и закроете лоток DVD−плеера, на экране появится изображение, как показано на рис. А (Изображение может отличаться для разных дисков.).

R

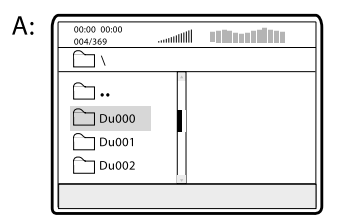

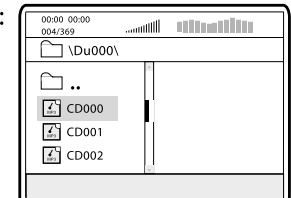

После выбора директории, содержащей MP3−файлы, с помощью клавиш ВВЕРХ / ВНИЗ выберите необходимый файл, нажмите SELECT для подтверждения. Плеер начнет воспроизведение выбранного файла.

Если Вы хотите использовать клавиши направления, расположенные на панели DVD−плеера, нажмите клавишу PANEL, соответствующая иконка появится на экране.

### **2** Воспроизведение JPEG-файлов.

Если Вы вставите диск с JPEG−файлами, то на экране появится изображение, как показано на рисунке. Выбор файлов осуществляется так же, как в случае с MP3−файлами, за исключением того, что в окне просмотра появляются изображения выбираемых файлов.

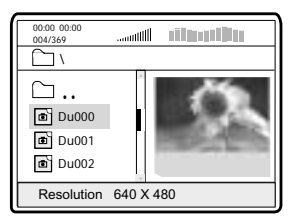

3 Воспроизведение дисков, содержащих файлы MP3 и JPEG.

Если на диске записаны как MP3−, так и JPEG−файлы, то Вы можете воспроизводить их одновременно. Сначала выберите MP3−композицию, а затем перейдите в директорию с JPEG− файлами и начните просмотр графических изображений.

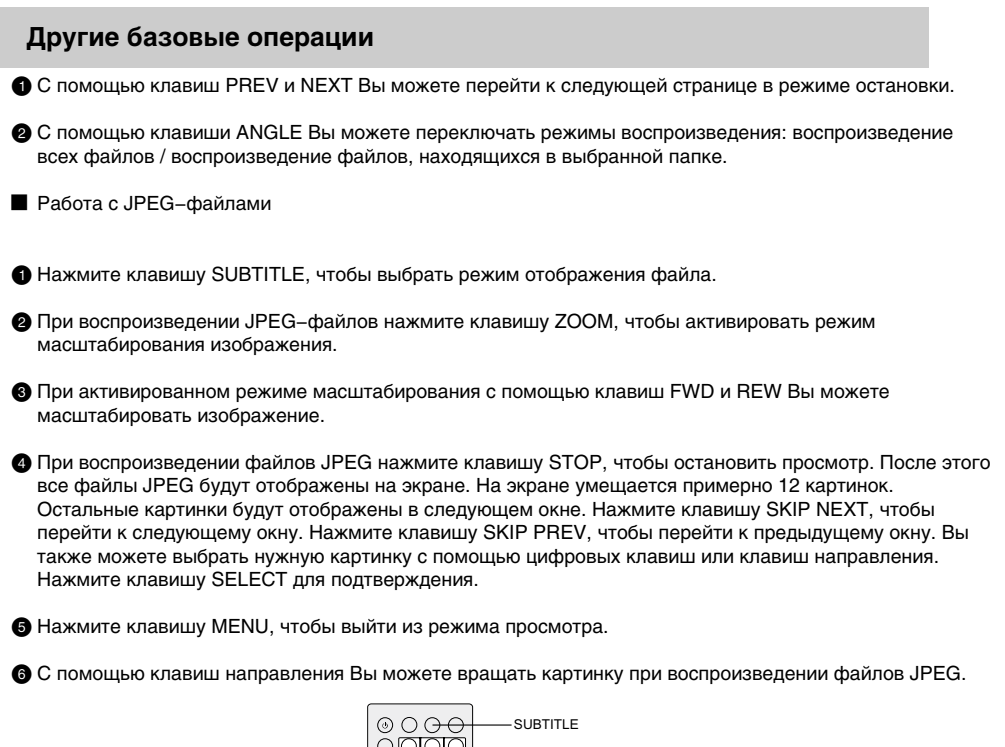

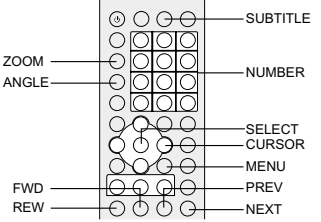

### **ПРИМЕЧАНИЕ**

При нажатии неправильной клавиши на экране появляется изображение:

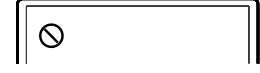

. . . . . . . . . . . . . . . . . . .

Чтобы войти в меню настроек, используйте клавишу SETUP, для выбора пунктов меню используйте клавиши направления и клавишу SELECT. Клавиши SETUP, SELECT и клавиши направления расположены как на пульте дистанционного управления, так и на панели аппарата.

## **Выбор и изменение настроек**

1 Нажмите клавишу SETUP, чтобы войти в меню настройки функций. На экране появится изображение, как показано на рисунке :

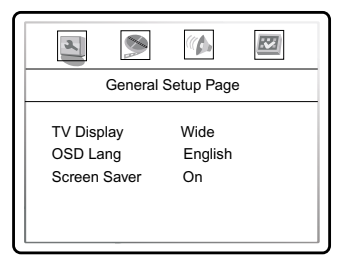

2 С помощью клавиш ВЛЕВО и ВПРАВО выберите необходимую страницу настроек. Например, выберите страницу основных настроек.

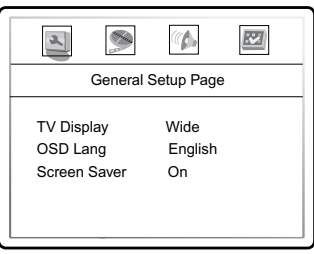

3 С помощью клавиш ВВЕРХ и ВНИЗ выберите необходимую опцию. Например, выберите опцию TV DISPLAY.

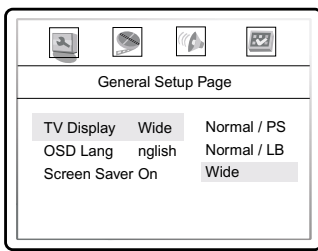

4 Нажмите клавишу ВЛЕВО, чтобы перейти в подменю, выберите одно из возможных значений, а затем нажмите клавишу SELECT для подтверждения.

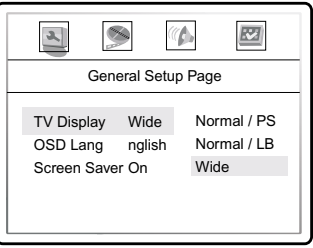

# **Основные настройки**

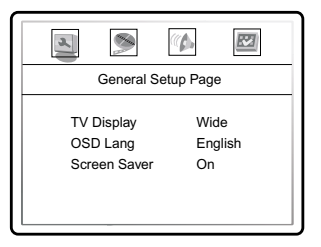

**1 TV DISPLAY:** (установка параметров формата изображения).

Возможные значения: Normal / PS (Pan & Scan), Normal / LB (Letter Box), Wide. Значение по умолчанию: Normal / PS.

**@ OSD LANGUAGE:** (установка языка интерфейса).

Возможные значения: ENGLISH, RUSSIAN. Значение по умолчанию: ENGLISH.

**3 SCREEN SAVER:** (включение / выключение скринсэйвера).

Возможные значения: OFF, ON. Значение по умолчанию: ON.

**ПРИМЕЧАНИЕ**

Возможность изменения формата изображения зависит от конкретного диска. Некоторые диски записаны с поддержкой только одного формата.

# **Видео настройки**

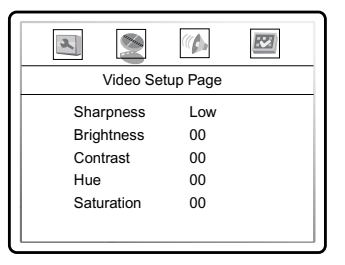

**6 SHARPNESS:** (регулировка резкости изображения).

Возможные значения: High, Medium, Low. Значение по умолчанию: Low.

- 2 **BRIGHTNESS:** (регулировка яркости изображения).
- **3 CONTRAST:** (регулировка контрастности изображения).
- 4 **HUE:** (регулировка оттенков изображения).
- **6 SATURATION:** (регулировка насыщенности изображения).
- В Регулировка яркости, контрастности и насыщенности изображения:
- A. С помощью клавиш ВВЕРХ и ВНИЗ выберите нужный пункт в меню VIDEO SETUP. Нажмите клавишу ВПРАВО, чтобы перейти к настройке соответствующего параметра.
- B. С помощью клавиш ВВЕРХ и ВНИЗ измените значение параметра.
- C. После завершения нажмите клавишу ВЛЕВО, чтобы вернуться в меню VIDEO SETUP.

# **Аудио настройки**

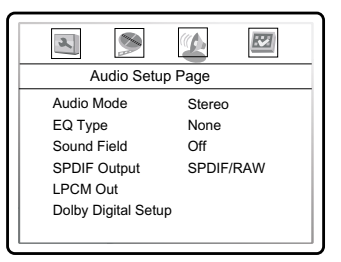

1 **AUDIO MODE:** (выбор режима микширования).

Возможные значения: LT/RT, Stereo, V SURR. Значения по умолчанию: Stereo.

2 **EQ TYPE:** (предустановленные настройки эквалайзера).

Возможные значения: None, Rock, Pop, Live, Dance, Techno, Classic, Soft. Значения по умолчанию: None.

**3 SOUND FIELD:** (предустановленные настройки уровня эхо).

Возможные значения: Off, Concert, Living room, Hall, Bathroom, Cave, Arena, Church. Значения по умолчанию: Off.

**4 SPDIF OUTPUT:** (установка параметров цифрового выхода).

Возможные параметры: RAW, PCM. Параметр по умолчанию: RAW.

При выборе параметра RAW, на цифровые выходы DVD−плеера подается недекодированный сигнал Dolby Digital / DTS. Декодирование осуществляется внешним устройством (например, усилителем).

При выборе параметра PCM, на цифровые выходы DVD−плеера подается декодированный сигнал PCM. Декодирование осуществляется встроенным декодером DVD−плеера.

**6 LPCM OUT:** (установка выходной частоты дискретизации для соответствия различным усилителям).

Возможные значения: 48K, 96K. Значение по умолчанию: 48K.

### **© DOLBY DIGITAL SETUP:** (настройка Dolby Digital).

A. DUAL MONO: установка аудиосигнала при воспроизведении Dolby Digital с двумя независимыми аудиоканалами.

Возможные значения: STEREO, L−MONO, R−MONO, MIX−MONO. Значение по умолчанию: STEREO.

B. DYNAMIC: установка режима динамического сжатия.

Возможные значения: OFF, 1/8, 2/8, 3/8, 4/8, 5/8, 6/8, 7/8, FULL. Значение по умолчанию: OFF.

## **Начальные настройки**

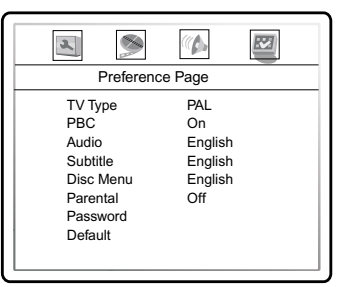

**1 TV TYPE:** (выбор телевизионной системы).

Возможные значения: AUTO, NTSC, PAL. Значение по умолчанию: AUTO.

**2 PBC:** (включение / выключение режима PBC).

Если установить PBC OFF, то при воспроизведении дисков, поддерживающих эту функцию, появляется меню, в котором можно выбрать порядок воспроизведения содержимого диска. Если установить параметр OFF, то воспроизведение осуществляется в том порядке, в котором оно записано на диске.

Возможные значения: ON, OFF. Значение по умолчанию: ON.

**3 AUDIO:** (выбор языка перевода).

**4 SUBTITLE:** (выбор языка субтитров).

**6 DISC MENU LANGUAGE:** (выбор языка меню).

Возможные значения языка перевода / субтитров / меню: English, French, Spanish, Chinese, Japanese, Korean, Russian, Thai, others. Значение по умолчанию: English.

Выбор языка перевода / субтитров / меню возможен только при воспроизведении DVD−дисков. Если выбранный Вами язык не записан на DVD−диске, то будет воспроизводится другой доступный язык. Выбор других языков: с помощью клавиш ВВЕРХ и ВНИЗ выберите пункт OTHER и нажмите SELECT. С помощью цифровых клавиш введите код языка и нажмите SELECT.

**6 PARENTAL:** (установка уровня возрастных ограничений для предотвращения просмотра детьми нежелательных дисков).

Возможные значения: KID SAFE, G, PG, PG−13, PGR, R, NC17, ADULT, OFF. Значение по умолчанию: OFF.

При изменении уровня возрастных ограничений необходимо ввести пароль. Инструкции по изменению пароля даны в следующем пункте.

 $\bullet$  **PASSWORD:** (установка 4-х значного пароля для изменения уровня возрастных ограничений).

Значение по умолчанию: 7890.

**8 DEFAULT:** (Сброс всех настроек и восстановление параметров по умолчанию, за исключением уровня возрастных ограничений и пароля).

# **Возможные неисправности и способы их устранения**

При обнаружении неполадок проверьте возможные причины, прежде чем обратиться в сервисный центр.

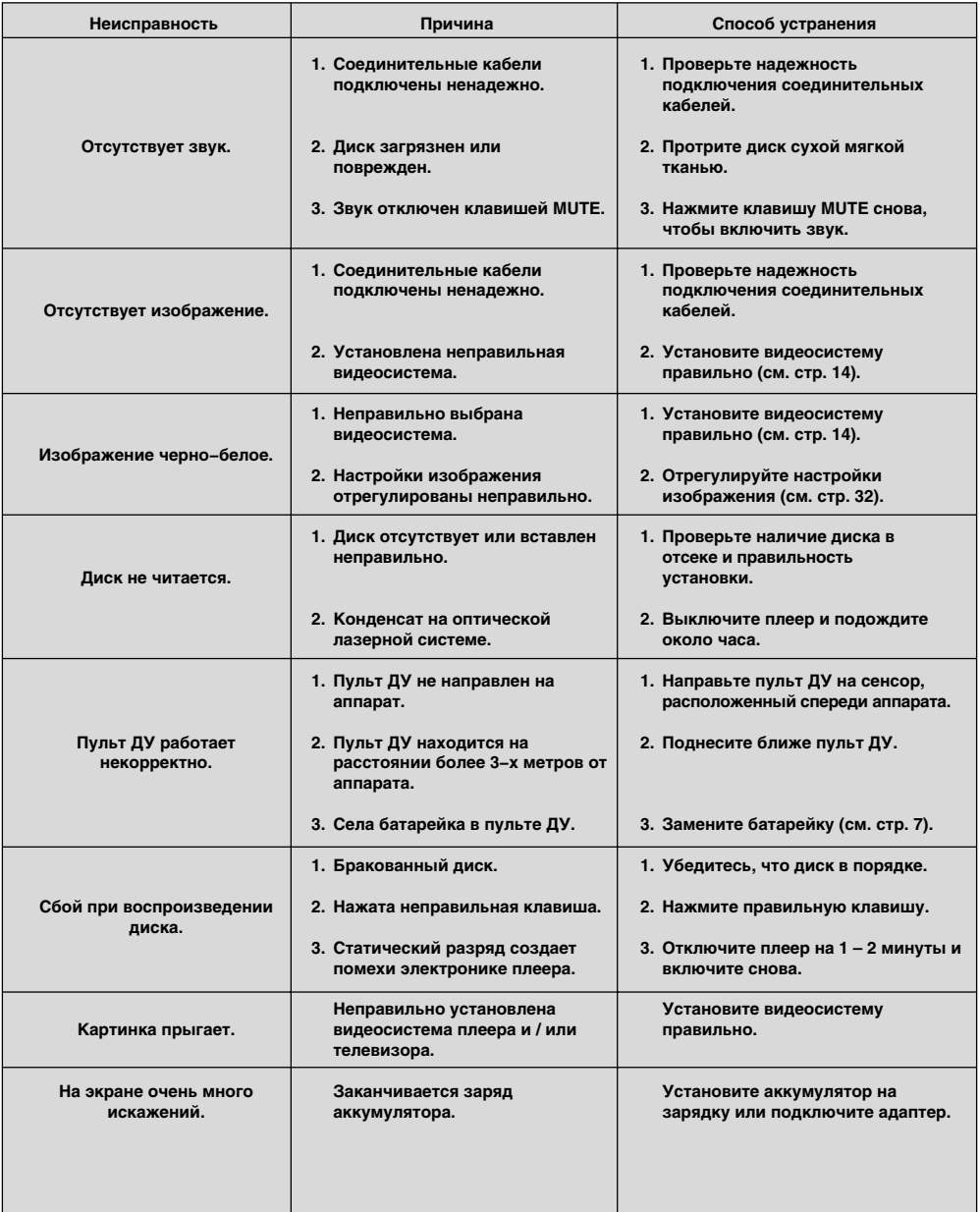

## **Технические характеристики**

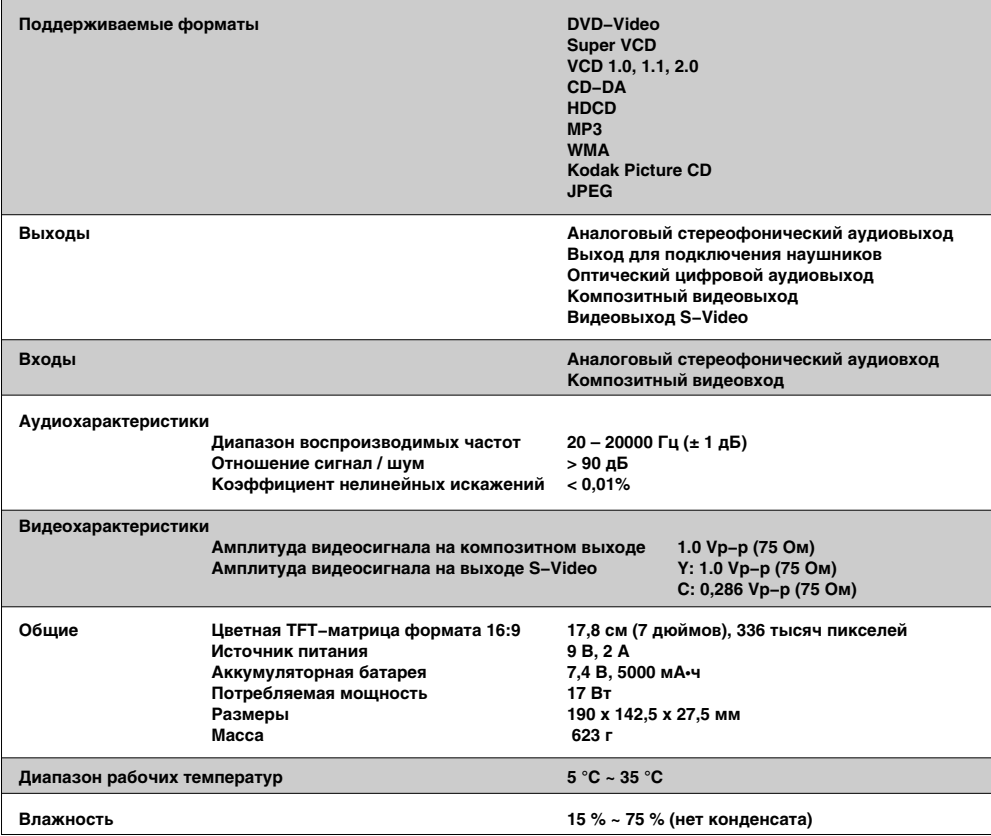

**Мы постоянно улучшаем качество нашей продукции, поэтому технические характеристики могут быть изменены без предварительного уведомления.**

**Некоторые диски любого из поддерживаемых форматов и типов носителей могут воспроизводиться некорректно из−за особенностей их изготовления.**

# **Термины**

### 525/60

Телевизионная система с 525 строками и 60 полосами (30 кадров) в секунду. Используется в системе NTSC. 625/50

Телевизионная система с 625 строками и 50 полосами (25 кадров) в секунду. Используется в системах PAL и SECAM.

#### ANALOG (Аналоговый сигнал)

Сигнал, изменяющийся непрерывно (частота дискретизации равна бесконечности). Для сравнения CM DIGITAL.

#### CD

Сокращение от Compact Disc. Формат для хранения данных в цифровом формате, записанных лазерным лучом. Разработан компаниями Philips и Sony.

#### CD-DA

Сокращение от Compact Disc Digital Audio. Оригинальный формат для хранения музыки в оцифрованном виде.

#### CD-R

Расширение формата CD. Диск, на который может быть записана информация только один раз, путём прожигания подложки лазерным лучом.

#### CD-ROM

Расширение формата CD-DA. Предназначен для хранения компьютерных данных на CD.

### CHAPTER (ГЛАВА)

Изображение и музыка DVD-диска разделены на несколько частей. Эти части называются Заголовками. Применительно к видеодискам, это означает секцию фильма.

Применительно к звуковым дискам, это означает отдельную музыкальную секцию.

Каждый Заголовок имеет свой номер для быстрого поиска.

### **COMPRESSION (CWATHE)**

Обработка информации с целью уменьшить занимаемый размер. Сжатие без потерь подразумевает только сжатие и позволяет восстановить информацию в первоначальном виде. Сжатие с потерями подразумевает отбрасывание избыточной информации с целью увеличения коэффициента сжатия.

### CONTRAST (KOHTPACTHOCTЬ)

Разница между самой светлой и самой тёмной точками изображения

- DAC Digital-to-Analog converter (ЦАП Цифроаналоговый преобразователь) Микросхема, преобразующая цифровой сигнал (аудио
- или видео) в аналоговый сигнал. DIGITAL (Цифровой сигнал) Сигнал, хранящийся в виде набора дискретных значений. Аналоговый сигнал может быть

преобразован в цифровой путём дискретизации.

#### Dolby Digital

Система кодирования аудиосигнала, разработанная компанией Dolby Laboratories и признанная в качестве мирового стандарта. Dolby Digital - наиболее распространённая система кодирования для DVD-video и 526/60 (NTSC) CD.

#### **DOWNMIX**

Преобразование 5-канального аудиосигнала в 2канальный аудиосигнал по технологии Dolby Surround.

#### $\triangle$  DVD

Сокращение от Digital Video Disc или Digital Versatile Disc. Формат хранения аудио / видео / данных на диске диаметром 12 или 8 см.

### HUE (OTTEHOK)

Цвет луча или пикселя. Цветовая характеристика зависит от длинны волны луча.

#### INTERLACE (ЧЕРЕССТРОЧНАЯ РАЗВЕРТКА) Метод формирования кадров применяемый в телевидении. Одно поле кадра формируется нечетными линиями строк, второе четными Объединясь чересстрочно на экране монитора, поля

образуют кадр.

### **ISO 9000**

Международная система стандартов, описывающая файловую систему CD-ROM.

#### **Macrovision**

Технология компании Macrovision делает неприемлемо низким качество копий с DVD и VHS не влияя при этом на качество исходного изображения. Для защиты информации от перезаписи на VHS VCR, в видеосигнал на обратном ходе развертки по кадру вводятся импульсы помехи, которые нарушают правильность работы АРУ видеомагнитофона. Это приводит к изменениям в яркостном сигнале записанном на видеомагнитофоне, что делает невозможным просмотр видеопрограммы. (Кроме того, наблюдаются срывы синхронизации, что выражается в подергивании изображения по вертикали).

**MPEG (Moving Pictures Expert Group)** Международный комитет, разработавший ряд международных стандартов сжатия аудио и видео.

### **MULTI ANGLE**

Сцены, снятые с нескольких разных камер (под разными углами обзора), записанные на некоторых DVD-лисках.

### **MULTI LANGUAGE**

Несколько языков перевода или субтитров. записанные на некоторых DVD-дисках.

SATURATION (НАСЫЩЕННОСТЬ) Интенсивность цвета или яркость.

#### SIGNAL-TO-NOISE RATION (OTHOWEHME CMFHAJI / ШУM)

Отношение исходного сигнала к посторонним помехам, измеряется в децибелах. Аналоговый сигнал всегда содержит помехи. Цифровой сигнал не содержит помех, благодаря тому, что сигнал фильтруется в высокочастотном тракте

#### **SURROUND SOUND**

Система расположения громкоговорителей спереди и сзади слушателя для создания "эффекта присутствия".

#### **TITLE (ЗАГОЛОВОК)**

Изображение и музыка DVD-диска разделены на несколько частей. Эти части называются Заголовками. Применительно к видеодискам, это означает секцию фильма, то есть кусок пленки и т п. Применительно к звуковым дискам, это означает отдельную музыкальную секцию, то есть песню, и т п. Каждый Заголовок имеет свой номер для быстрого поиска.

#### ♦ TRACK (TPEK)

Видео или музыка на CD или VIDEO CD разделены на Треки. Каждый Трек имеет свой номер для быстрого поиска

# **Список кодов языков**

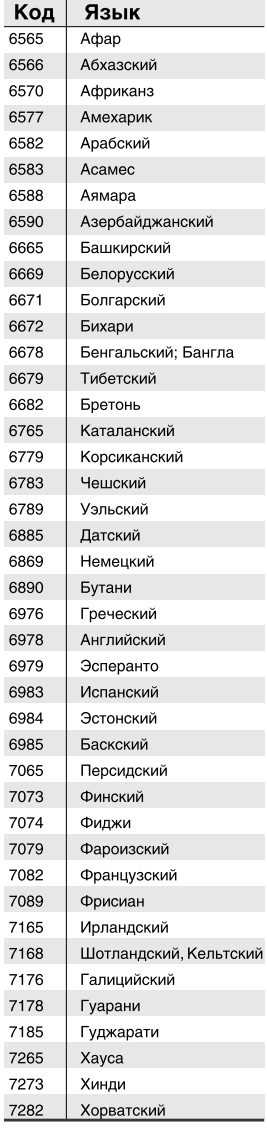

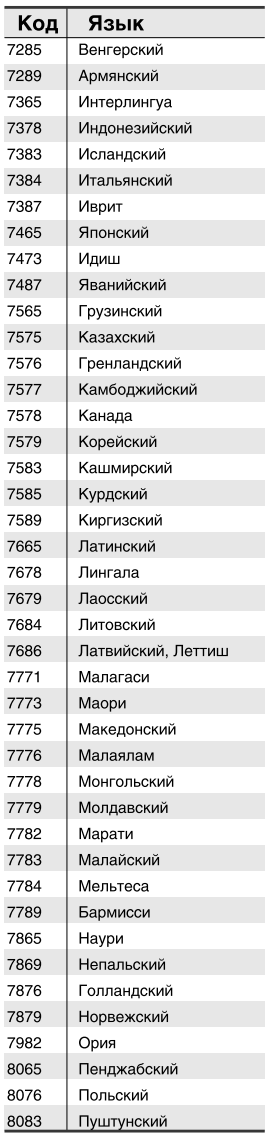

 $\overline{7}$ 

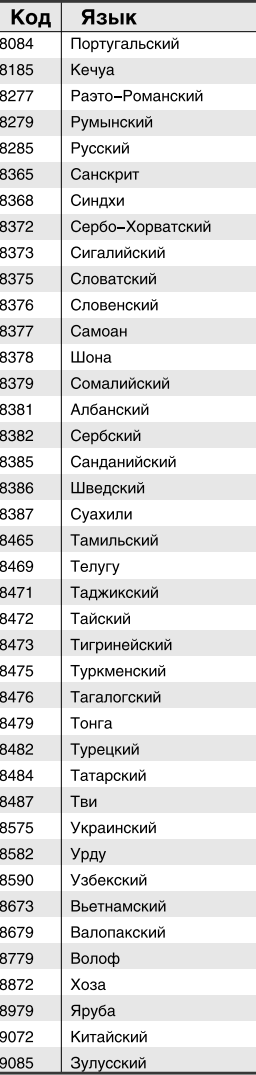